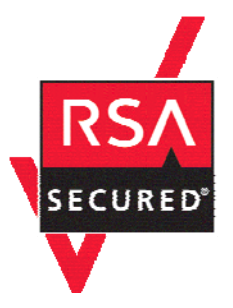

# **RSA SecurID Ready Implementation Guide**

Last Modified: May 25, 2006

### **Partner Information**

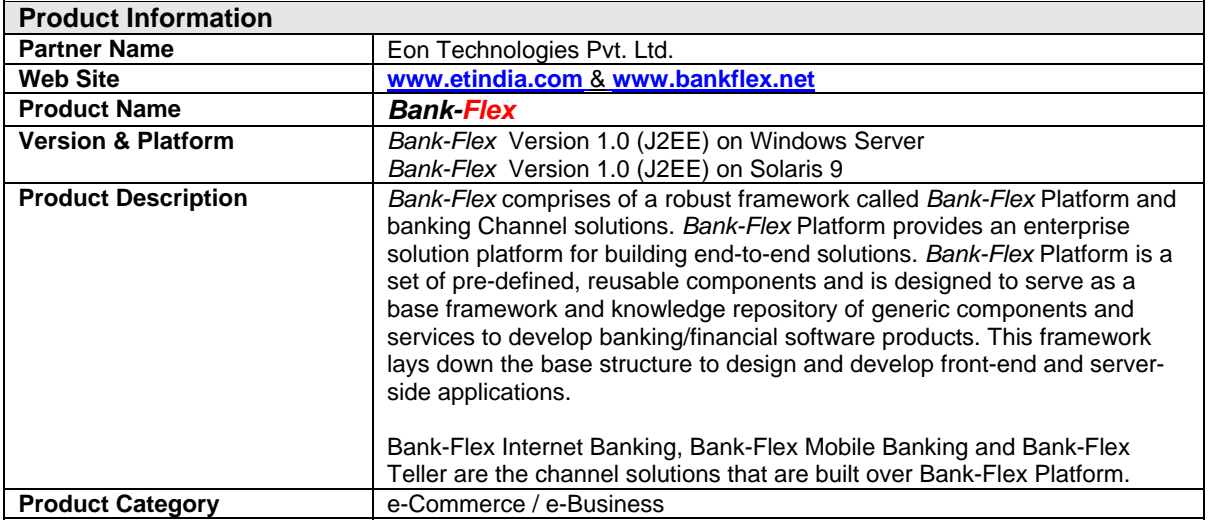

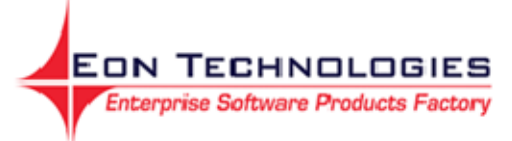

**Bank-Flex** 

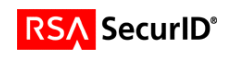

## **Solution Summary**

The RSA SecurID Authentication feature enhances security by providing two-factor authentication to access banking solutions by its users.

Token-based authentication provides a second layer of system security for *Bank-Flex* Channel solutions. RSA SecurID authentication is an optional functionality enabled by the configuration of *Bank-Flex* Platform with RSA Authentication Manager. RSA SecurID authentication requires users to enter a second, ever-changing password to re-confirm user identity before certain actions. A portable authentication device supplies the dynamic password.

To achieve the highest possible level of additional security, *Bank-Flex* partners with RSA Security Inc. to provide RSA SecurID authentication at login.

In *Bank-Flex*, the user is authenticated using the RSA SecurID token (provided the user is enabled for RSA SecurID authentication).

- At login, when users enter a PIN and tokencode, which comprises the RSA SecurID passcode, the *Bank-Flex* sends a request to the system where RSA Authentication Manager is running by invoking the suitable RSA API calls with respect to the request.
- *Bank-Flex* communicates securely with the RSA Authentication Manager to confirm that the RSA SecurID passcode is correct (tokencode values on the device and the server are synchronized).
- If the passcode is correct, the user proceeds. If it is not, *Bank-Flex* blocks the login request.

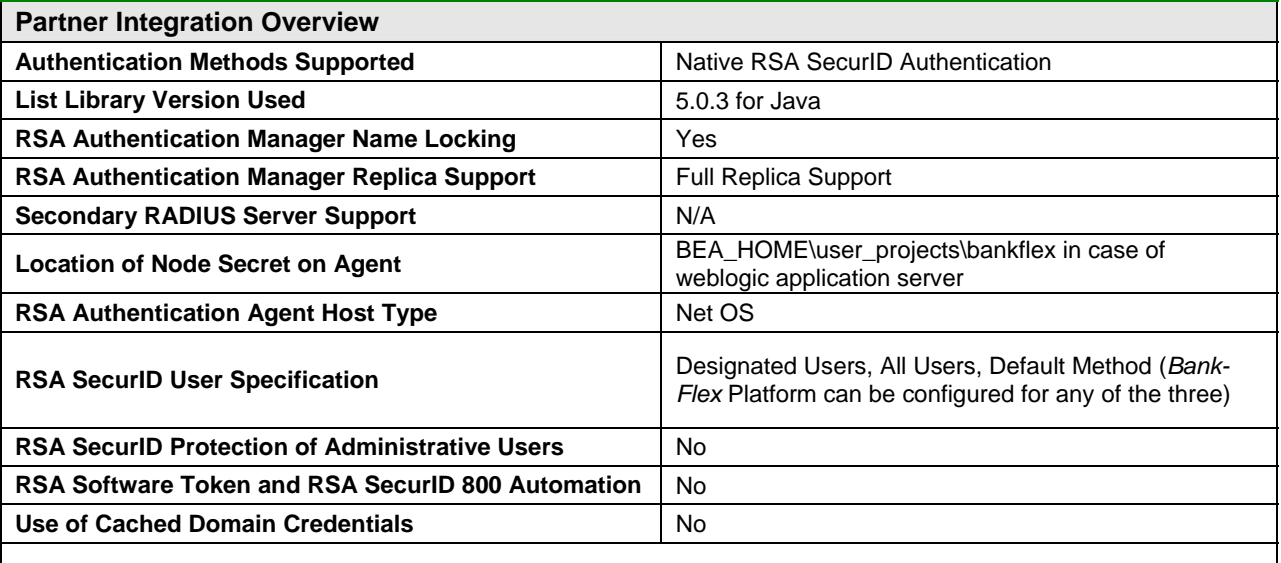

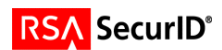

### **System Architecture**

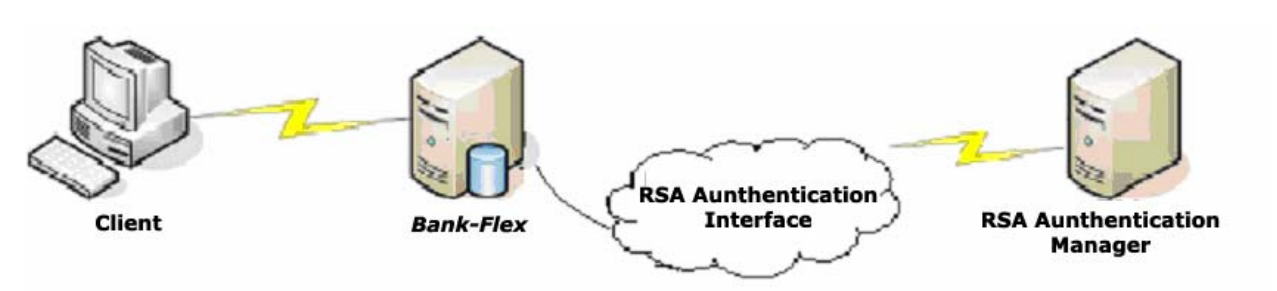

## **Product Requirements**

### *Bank-Flex* **Version 1.0 (J2EE) on Windows Server**

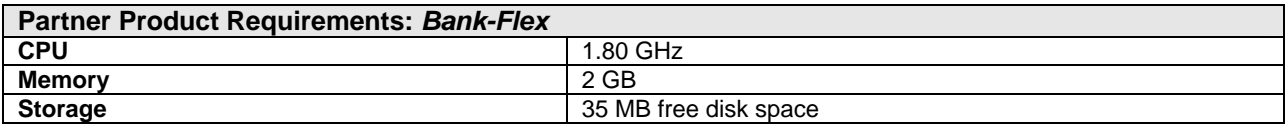

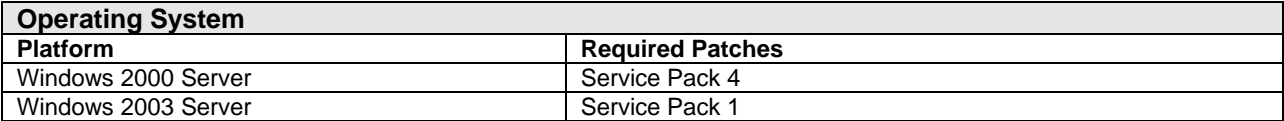

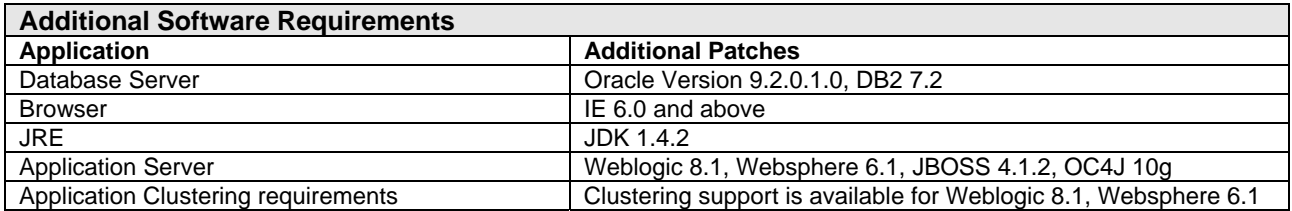

### *Bank-Flex* **Version 1.0 (J2EE) on Solaris 9**

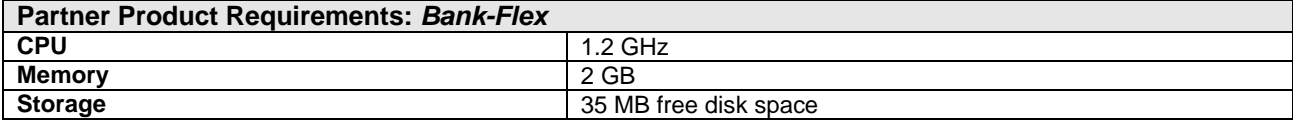

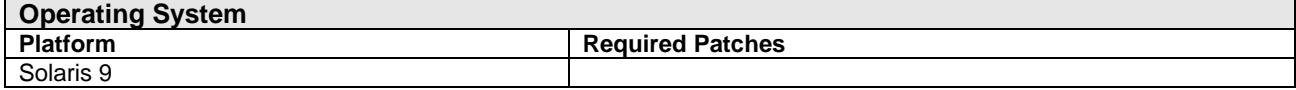

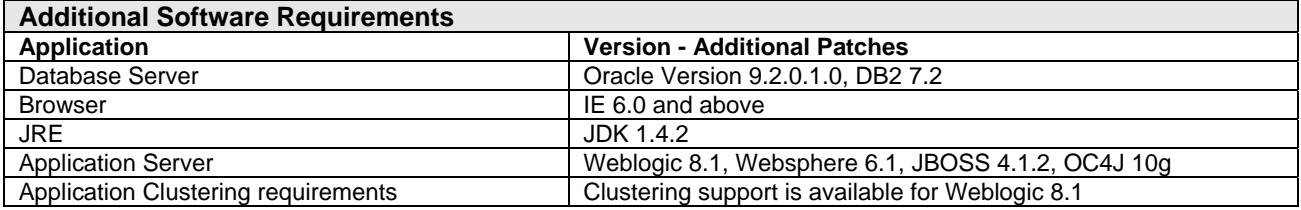

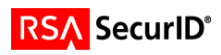

## **Agent Host Configuration**

To facilitate communication between the *Bank-Flex* and the RSA Authentication Manager / RSA SecurID Appliance, an Agent Host record must be added to the RSA Authentication Manager database. The Agent Host record identifies the *Bank-Flex* within its database and contains information about communication and encryption.

To create the Agent Host record, you will need the following information.

- Hostname
- IP Addresses for all network interfaces

When adding the Agent Host Record, you should configure the *Bank-Flex* as a Net OS Agent. This setting is used by the RSA Authentication Manager to determine how communication with the *Bank-Flex* will occur.

> **Note: Hostnames within the RSA Authentication Manager / RSA SecurID Appliance must resolve to valid IP addresses on the local network.**

Please refer to the appropriate RSA Security documentation for additional information about Creating, Modifying and Managing Agent Host records.

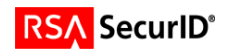

## **Partner Authentication Agent Configuration**

### *Before You Begin*

This section provides instructions for integrating the partners' product with RSA SecurID Authentication. This document is not intended to suggest optimum installations or configurations.

It is assumed that the reader has both working knowledge of all products involved, and the ability to perform the tasks outlined in this section. Administrators should have access to the product documentation for all products in order to install the required components.

All vendor products/components must be installed and working prior to the integration. Perform the necessary tests to confirm that this is true before proceeding.

### *Documenting the Solution*

#### **Administrative or Installation Software required to configure product**

- Weblogic 8.1
- Oracle Version 9.2.0.1.0

#### **Basic steps required to enable RSA SecurID Authentication.**

*Bank-Flex* has the capability of authenticating the user depending on the user type (Actor Type). For the purpose of this document, we have defined two types of users, 'IBUser' and 'IBSpecialUser'. The figure below shows users and their actor types assumed for this document.

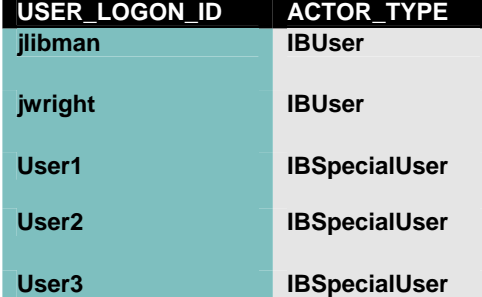

#### *Bank-Flex* **Authentication Process**

*Bank-Flex* can be configured to invoke a specific Authentication Implementation for a user depending upon Actor Type. The settings in *Bank-Flex* Platform security properties file named "IFrameSecurity.properties" specifies which authentication implementation needs to be invoked for which type of user (Actor Type).

#### **Example of** *Bank-Flex* **Authentication Process**

In Bank-Flex Internet banking application, users with actor type IBSpecialUser are being authenticated against RSA Authentication Manager, and users with IBUser actor type are being authenticated against *Bank-Flex* built in database authentication. If the user has any other actor type, then the authentication is against the default implementation, which is currently set to *Bank-Flex* built-in database authentication.

The information in IFrameSecurity.properties would be on the following lines:

IBUser : Bank-Flex inbuilt Database Authentication IBSpecialUser : RSA Authentication Any Other User : *Bank-Flex* inbuilt Database Authentication

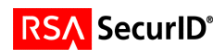

Accordingly, a specific authentication implementation is invoked for authenticating a user:

- Each user needs to have a pre-specified actor type in the Actor table.
- When the user logs into Bank-Flex Internet Banking application, the actor type for the user is determined by the application from Actor table.
- The application then determines the authentication implementation that is assigned for this user's actor type by looking at the IFrameSecurity.properties file.
- The application loads the specific authentication implementer, and passes on login details (Internet Banking/Logon Id & password/passcode) of the user for authentication.
- When the user's actor type does not have a corresponding entry in properties file, then the default implementation, assigned against "Any other User", is invoked (For this document, it is in-built database authentication).

Authentication Implementation can be changed for any Actor type by just changing the entries in the IFrameSecurity.properties file. For example, to make RSA as default authentication implementation for any Actor Type, the only change required in the application is to assign "RSA Authentication" in the properties file for "Any Other User" as shown below:

Any Other User: RSA Authentication

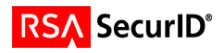

### **Login Screen Examples**

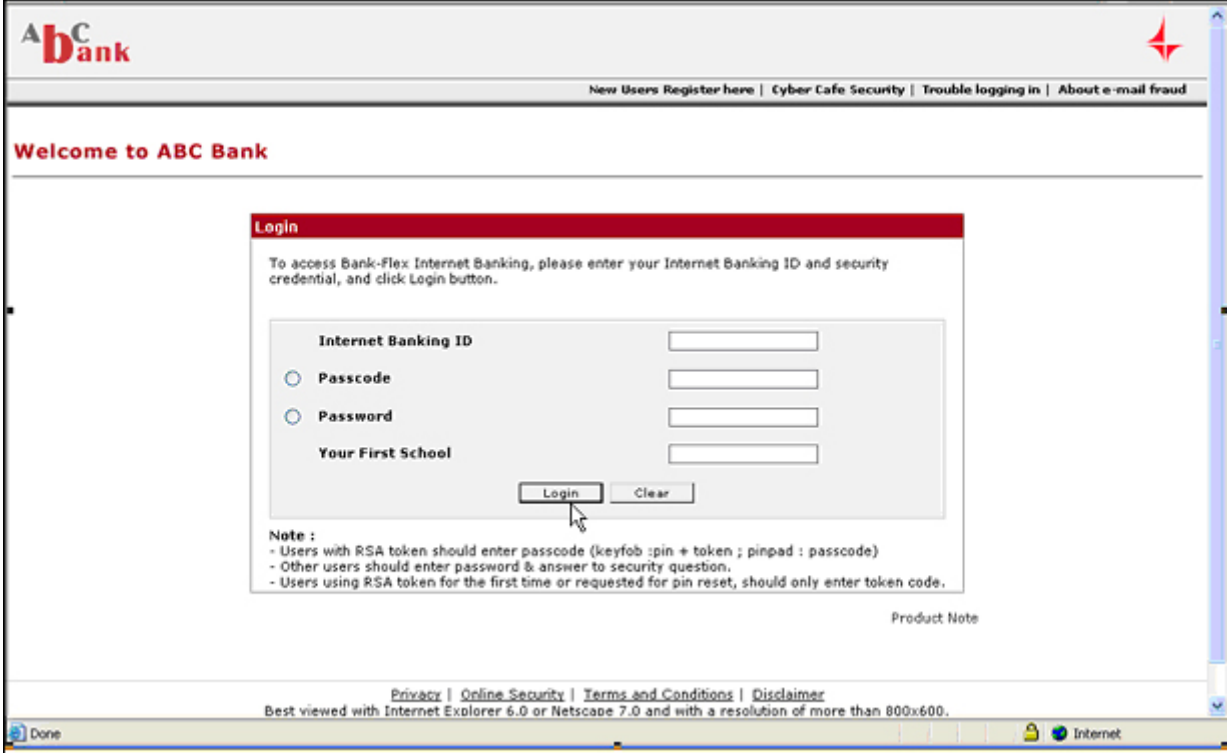

**Screen 1 – Login** 

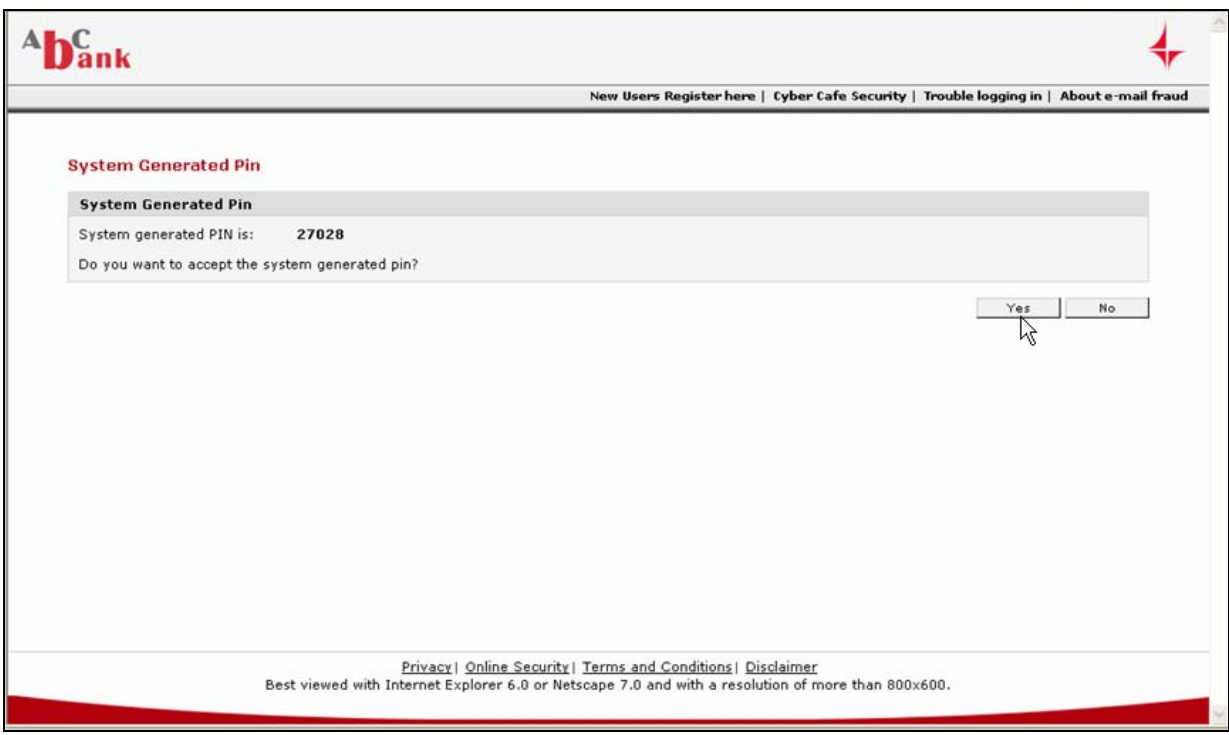

**Screen 2 – System Generated PIN.** 

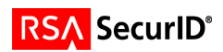

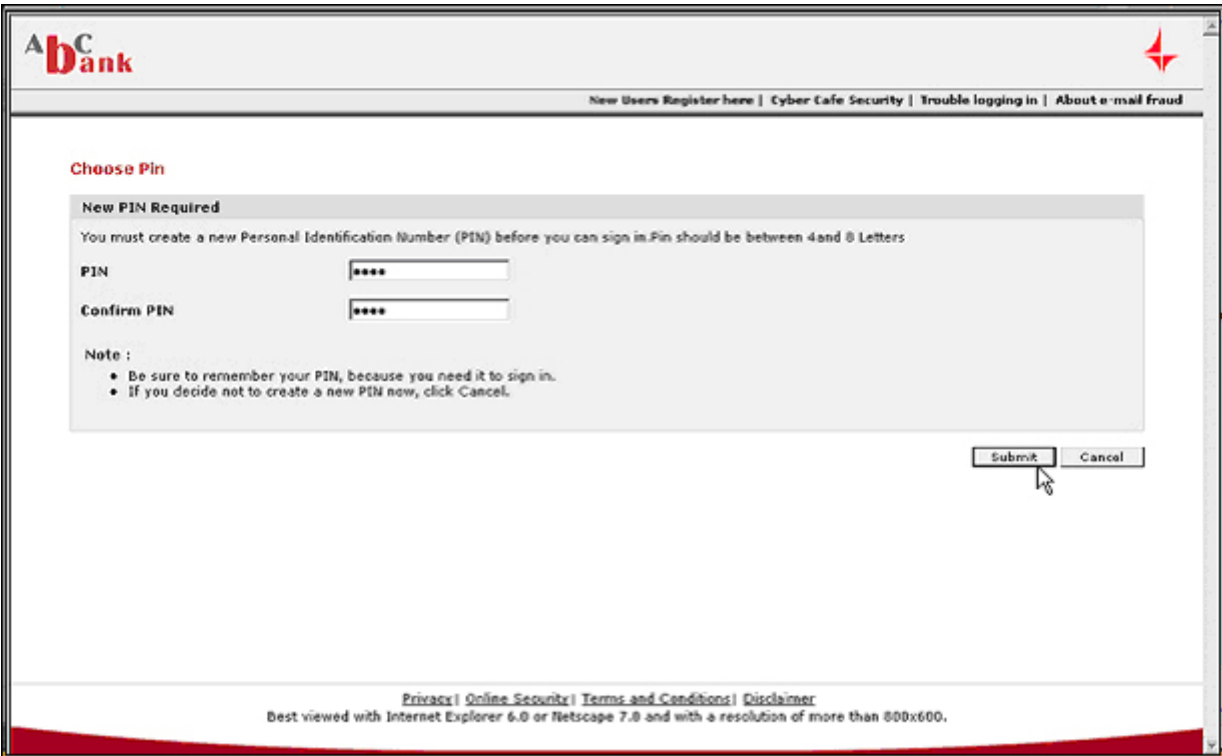

**Screen 3 – User Defined PIN** 

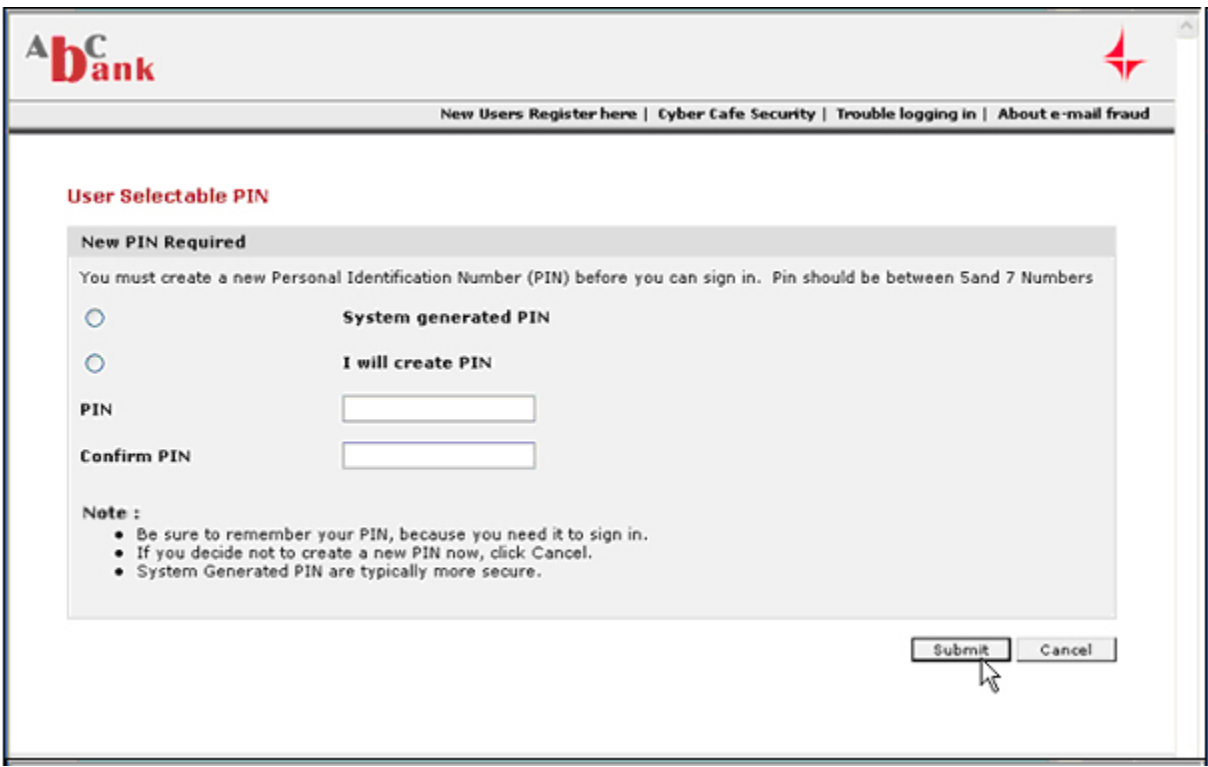

**Screen 4 – User Selectable PIN** 

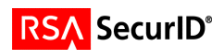

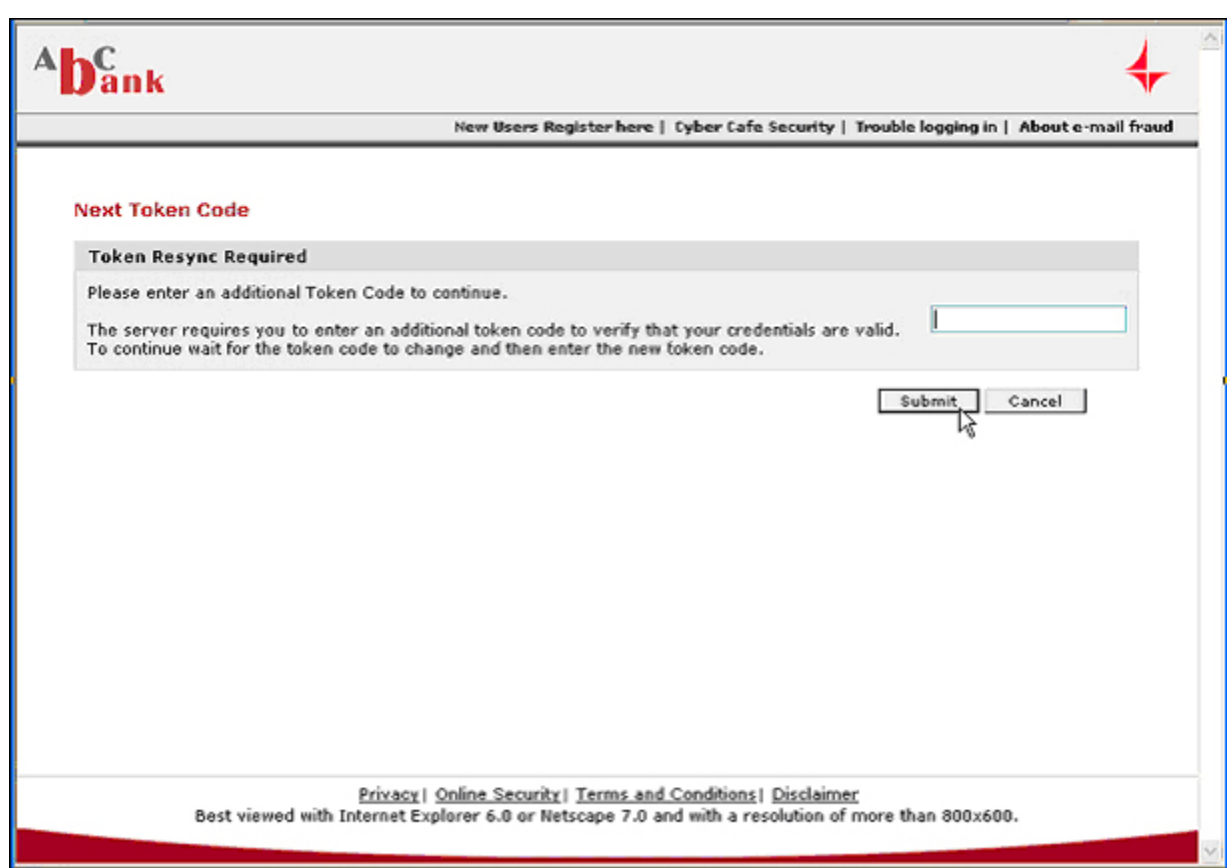

**Screen 5 – Next Tokencode** 

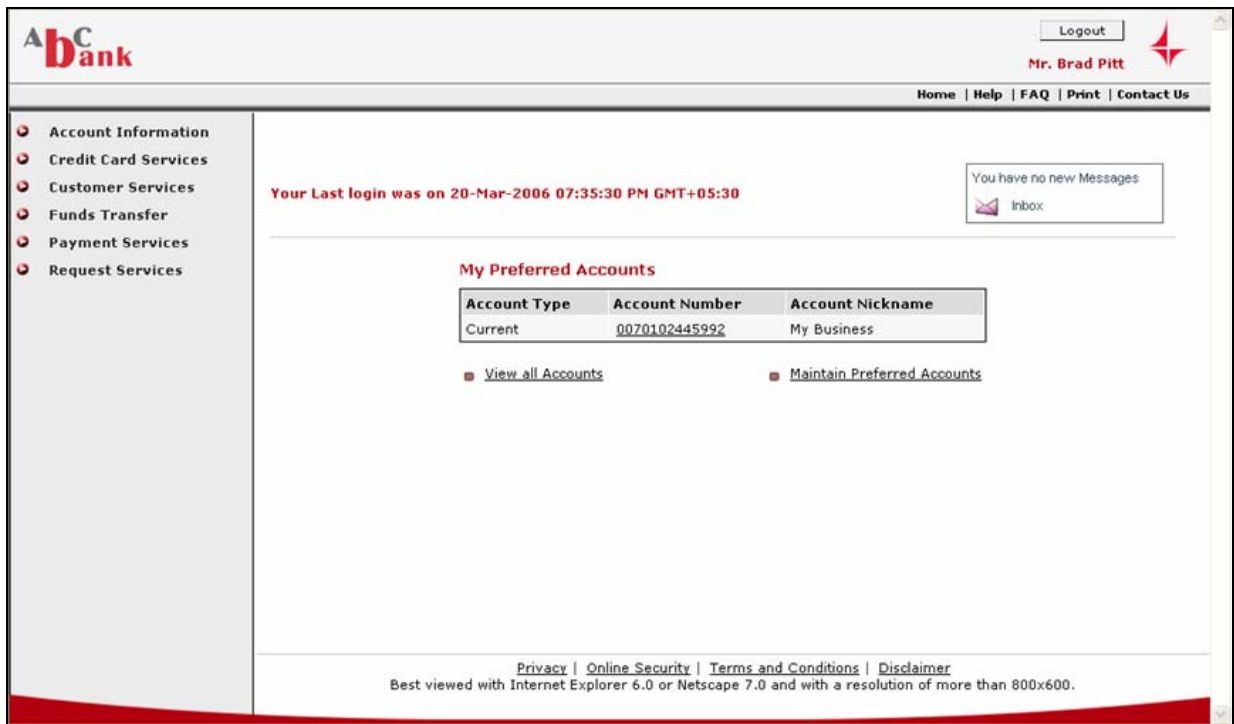

**Screen 6 – User Authenticated**

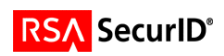

## **Certification Checklist**

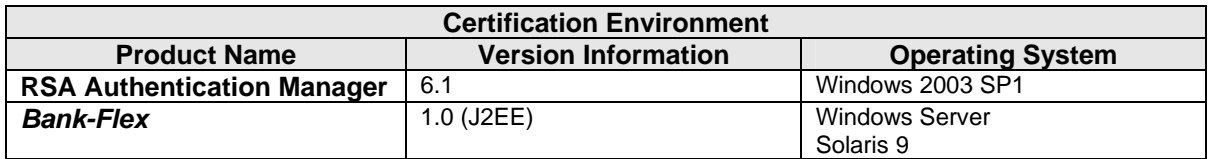

Date Tested: March 20, 2006

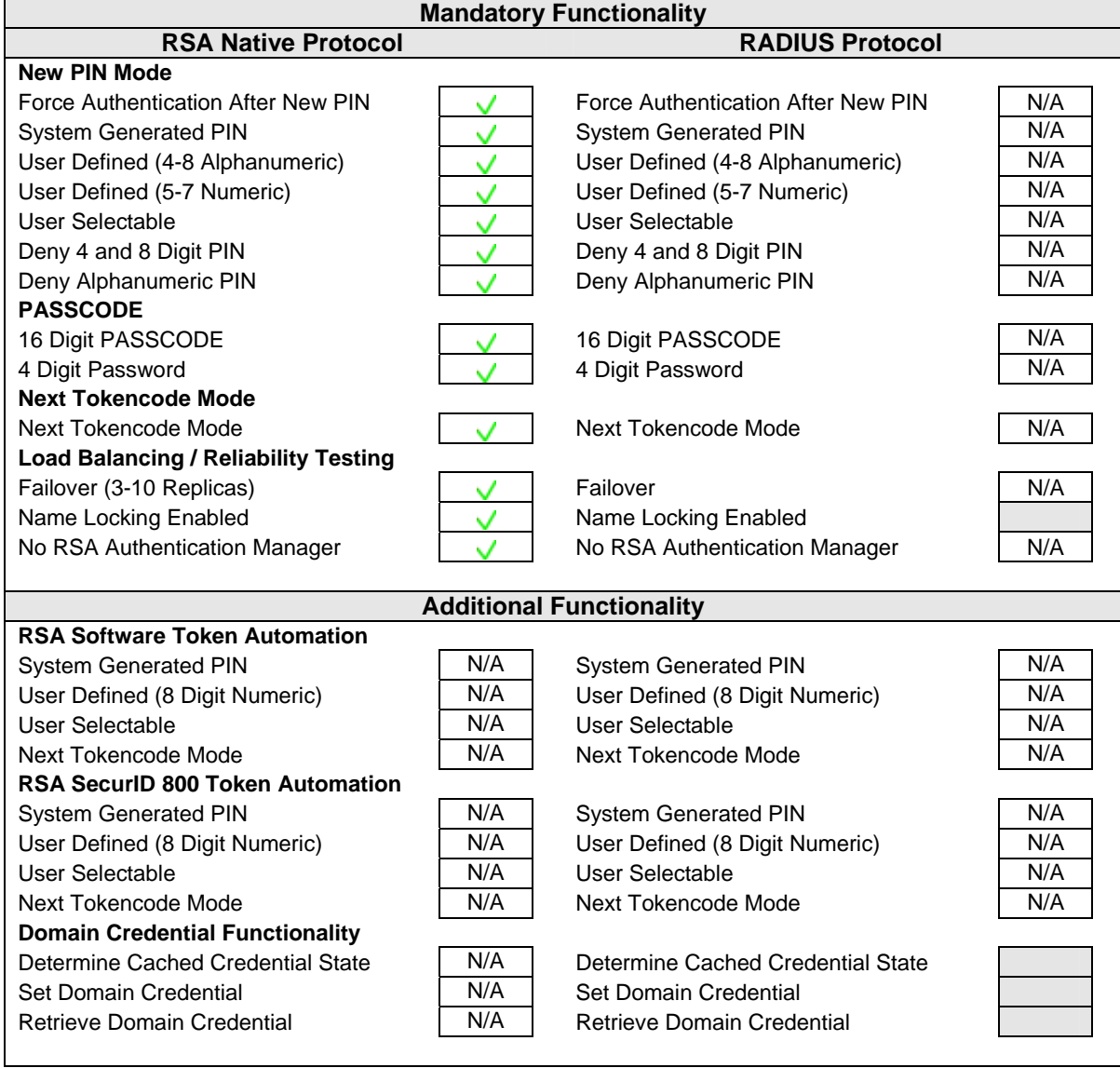

SWA / PAR  $V = P$ ass  $X = F$ ail N/A = Non-Available Function

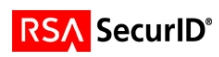